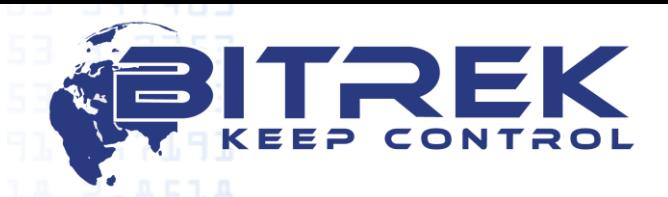

**03061, Украина, г. Киев, пр-т Отрадный, 95-С. Телефон +38044 507 02 07. Факс +38044 507 02 02[. www.bitrek.com.ua,](http://www.bitrek.com.ua/) [sales@bitrek.com.ua](mailto:sales@bitrek.com.ua)**

## **Настройки BLE идентификатора и BLE метки прицепного оборудования по RS 485 BI 910/920 TREK**

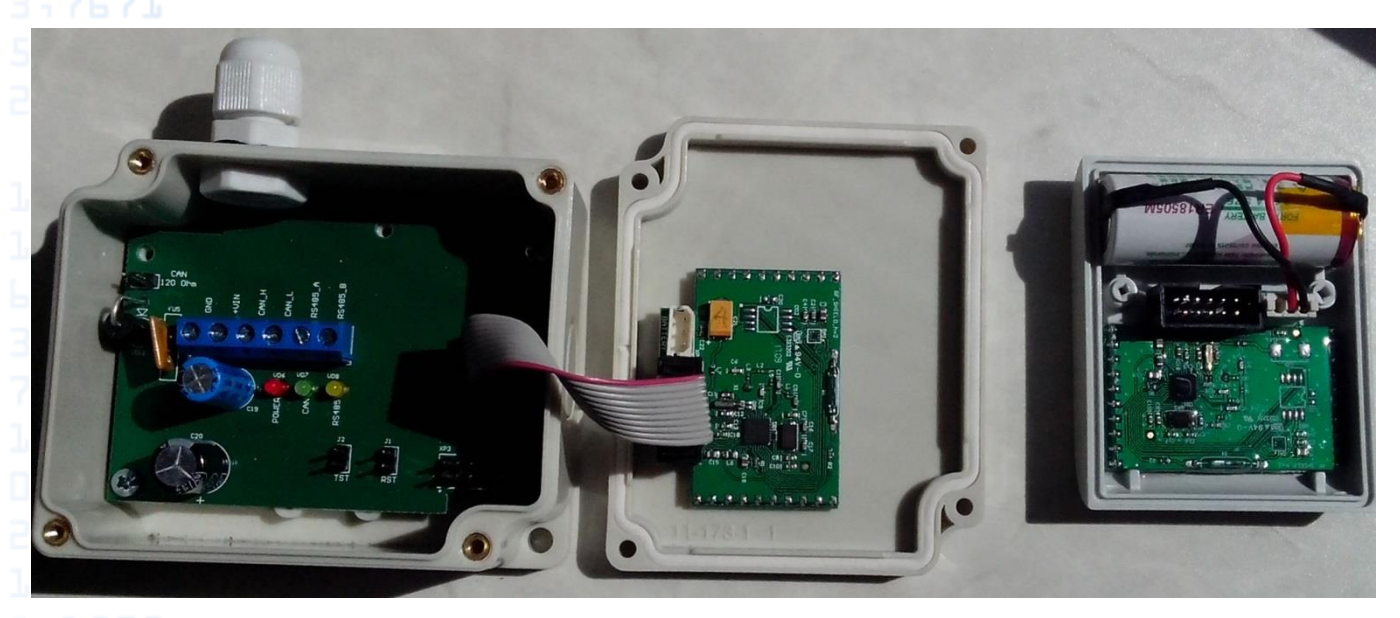

# **Назначение контактов разъема BI 910/920 TREK**

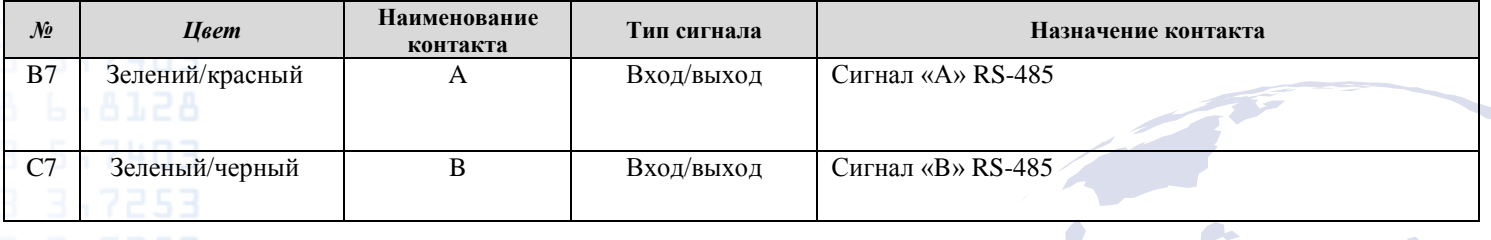

### **Назначение контактов BLE радиомодуля**

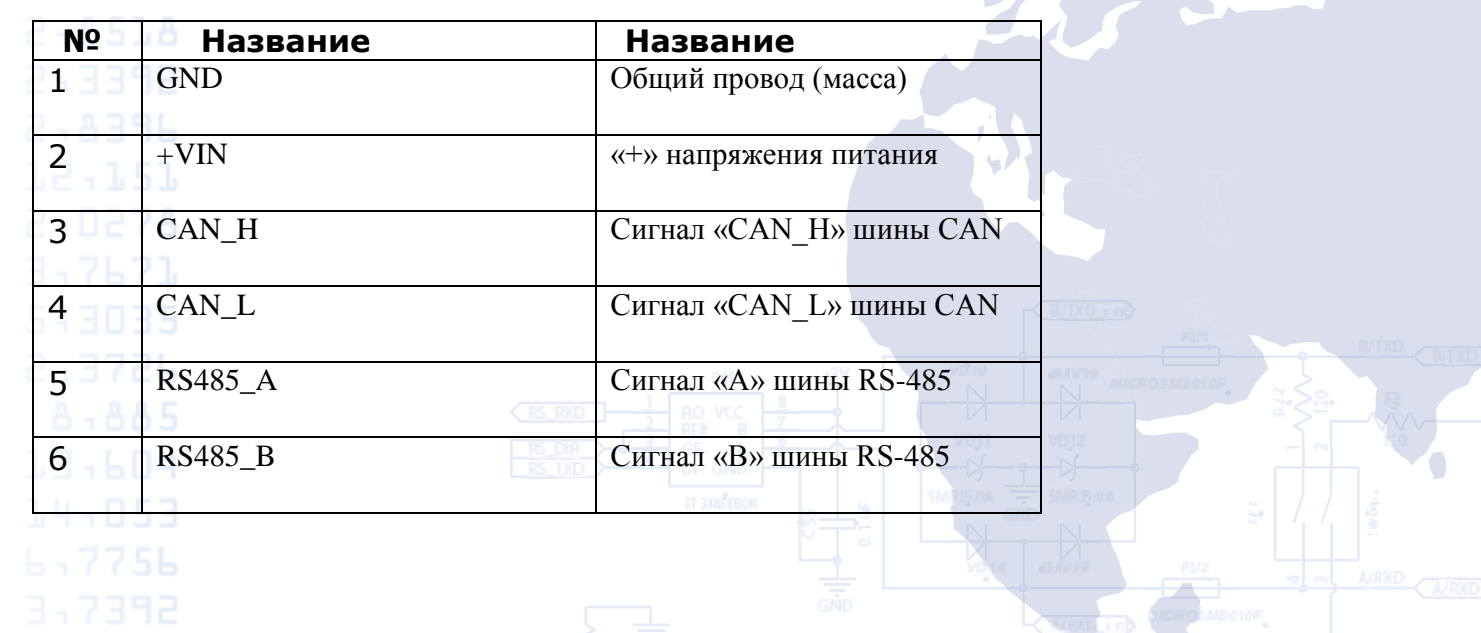

### **Настройки BLE радиомодуля**

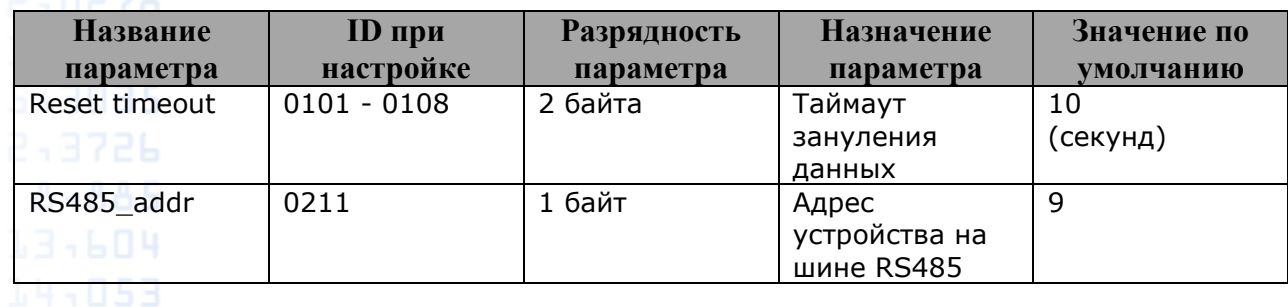

Настройки BI 910/920 TREK Настройка и передача на сервер на 9 сетевой адрес:

setparam 3800 1; setparam 3801 0; setparam 3802 0; setparam 3803 0; setparam 3804 3; setparam 3805 10;

По умолчанию BLE радиомодуль настроен на 9 сет. адрес.

После настройки трекера подключения по RS485 и питания трекера будет передавать по ID 157 номер метки.

Для изменения настроек BLE идентификатора используем только программатор (модуль конфигуратора системы Bitrek Connect,) а так же ПО Connect Configurator .

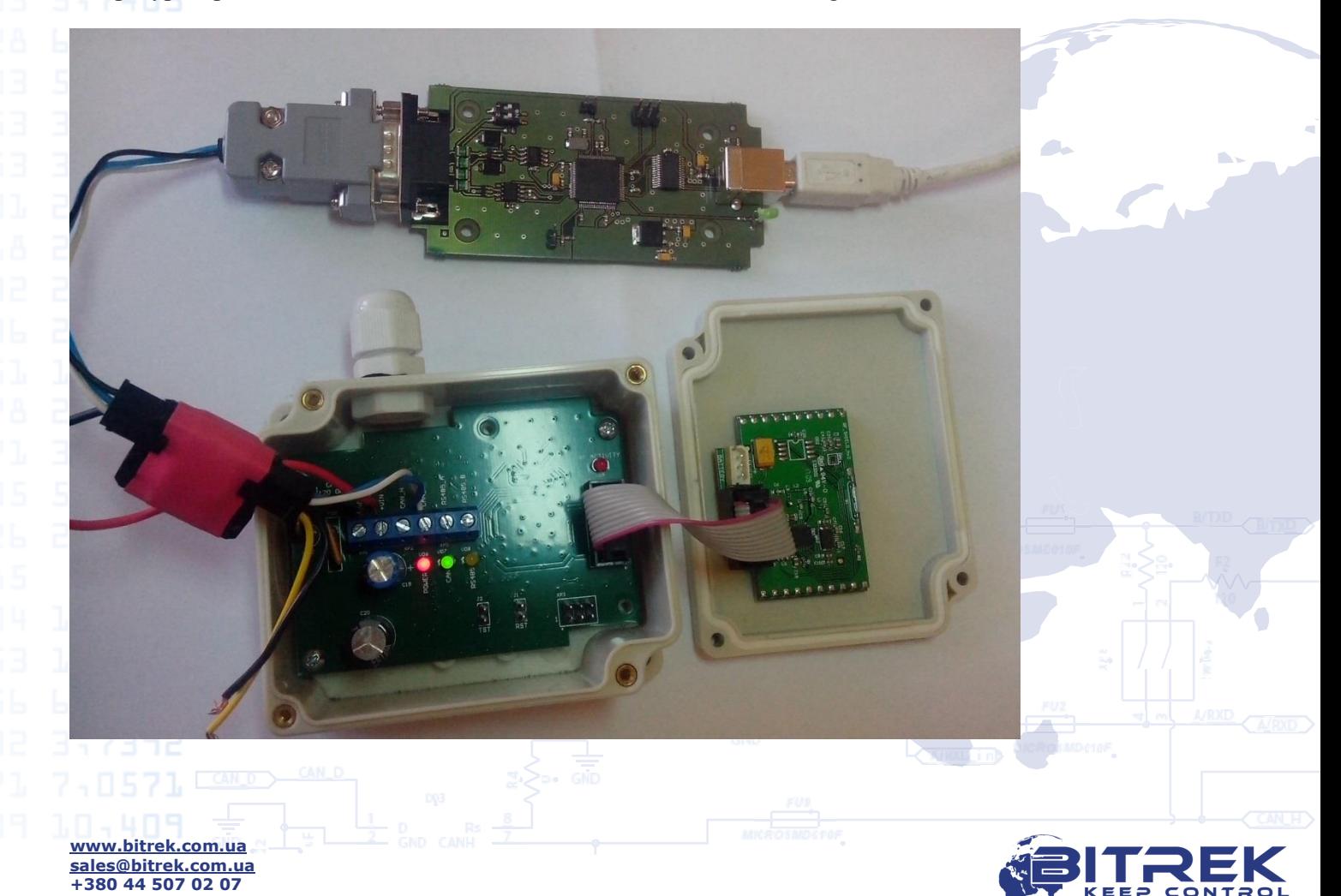

53 3,7253

После подключения BLE программатора и соединения CAN\_H и CAN\_L включаем питание на BLE идентификаторе.

Запускаем программу Connect Configurator

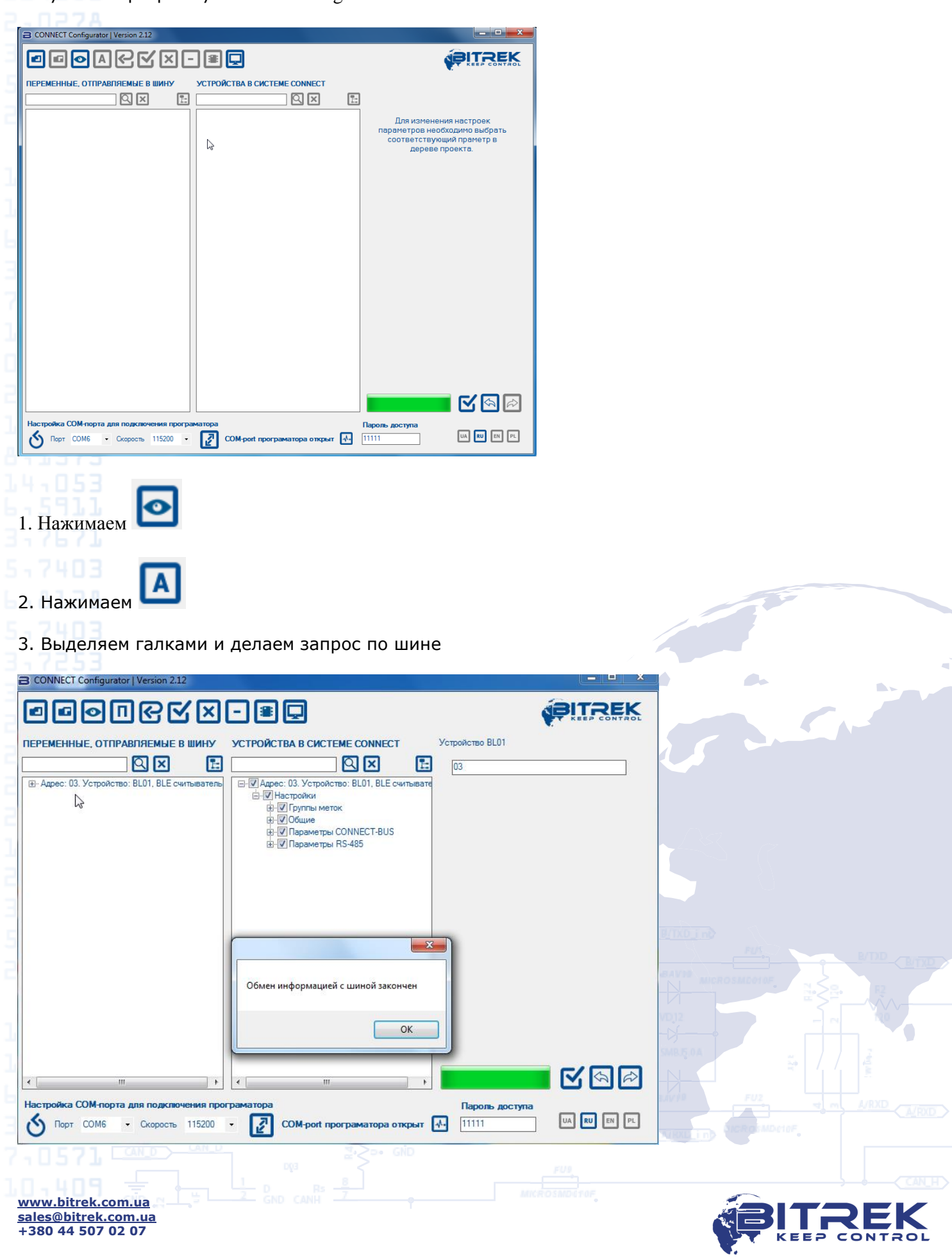

53 3,7253

Если вы хотите изменить имя группы меток или назначить, а также изменить сетевой адрес по 485, то выберите галкой , на против имени напишите имя, по 485 задайте нужный сетевой адрес и отправьте настройки в шину.

![](_page_3_Picture_70.jpeg)

#### **Для изменения настроек BLE метки прицепного оборудования используем только программу COM-Sender и BLE программатор**

### COM-Sender

![](_page_3_Picture_71.jpeg)

#### BLE программатор

![](_page_4_Picture_1.jpeg)

Подключение и настройка BLE метки

BLE метки настраиваются с помощью программы COM-Sender и BLE программатора.

### **Не допускается одновременное подключение программатора и батареи.**

Порядок действий:

1. Подключить программатор к компьютеру.

2. Запустить программу COM-Sender.

3. Настроить в программе COM-порт который соответствует подключенному программатору. После настройки обязательно закрыть порт.

4. Открыть окно "Терминал", в котором отметить "галкой" пункт "Прием".

5. Отключить батарею метки.

6. Подключить программатор к метке. Перед подключением программатора батарея должна быть отключена от метки не менее чем 30-40 сек.

7. Открыть порт в программе.

8. Отправить команды. В окне терминала будут отображаться ответы от устройства.

Описание параметров и команд

1. TPASS в устройстве отсутствует - команды нужно отправлять сразу, без TPASS.

2. Устройство работает со стандартными командами setparam/getparam.

3. После применения команды setparam необходимо так же применять команду

saveparam для сохранения данных в памяти устройства.

Параметры

Параметры доступные для настройки\чтения указаны в Таблице 1.

Таблица 1. Параметры устройства

![](_page_5_Picture_140.jpeg)

#### Пример обмена данными с меткой

![](_page_5_Picture_141.jpeg)

T

Особенности работы оборудования

После подачи питания устройство в течение 30 секунд не вещает данные. При этом UART устройства активен и устройство готово обмениваться данными.

В случае если ни одна команда не будет отправлена устройству, спустя 30 секунд UART будет выключен и метка перейдет в рабочий режим. В связи с этим после подключения программатора у пользователя есть не более 30 секунд для отправки команды. После корректной отправки каждой команды и получения ответа, данный таймаут снова продлевается на 30 секунд.

![](_page_5_Picture_6.jpeg)